# 7 КЛЮЧЕВЫХ **НАВЫКОВ** *ИНТЕРНЕТ-*TOMOLLHVKA

# ОНЛАЙН СЕРВИСЫ

canva.com

crello.com

pixlr.com

УСТАНОВКА ПРОГРАММ

#### Способы установки программ

Удалённая установка

kwork.ru

Пригласить специалиста

#### avito.ru

Самостоятельно

# ПРОГРАММЫ ДЛЯ ПК

**WINRAR** https://www.win-rar.com

**Adobe Photoshop** https://www.adobe.com/cis\_ru/

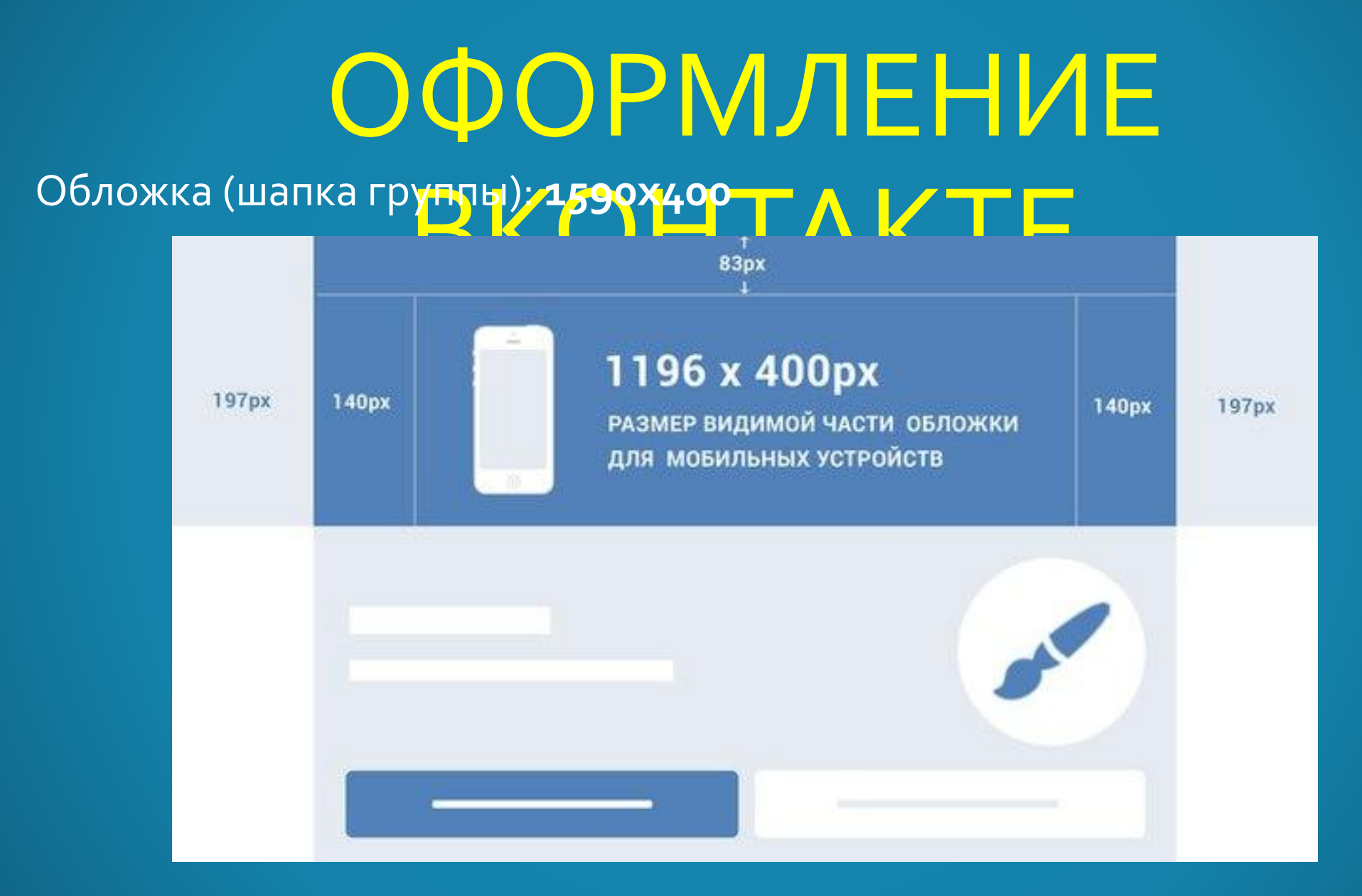

#### 

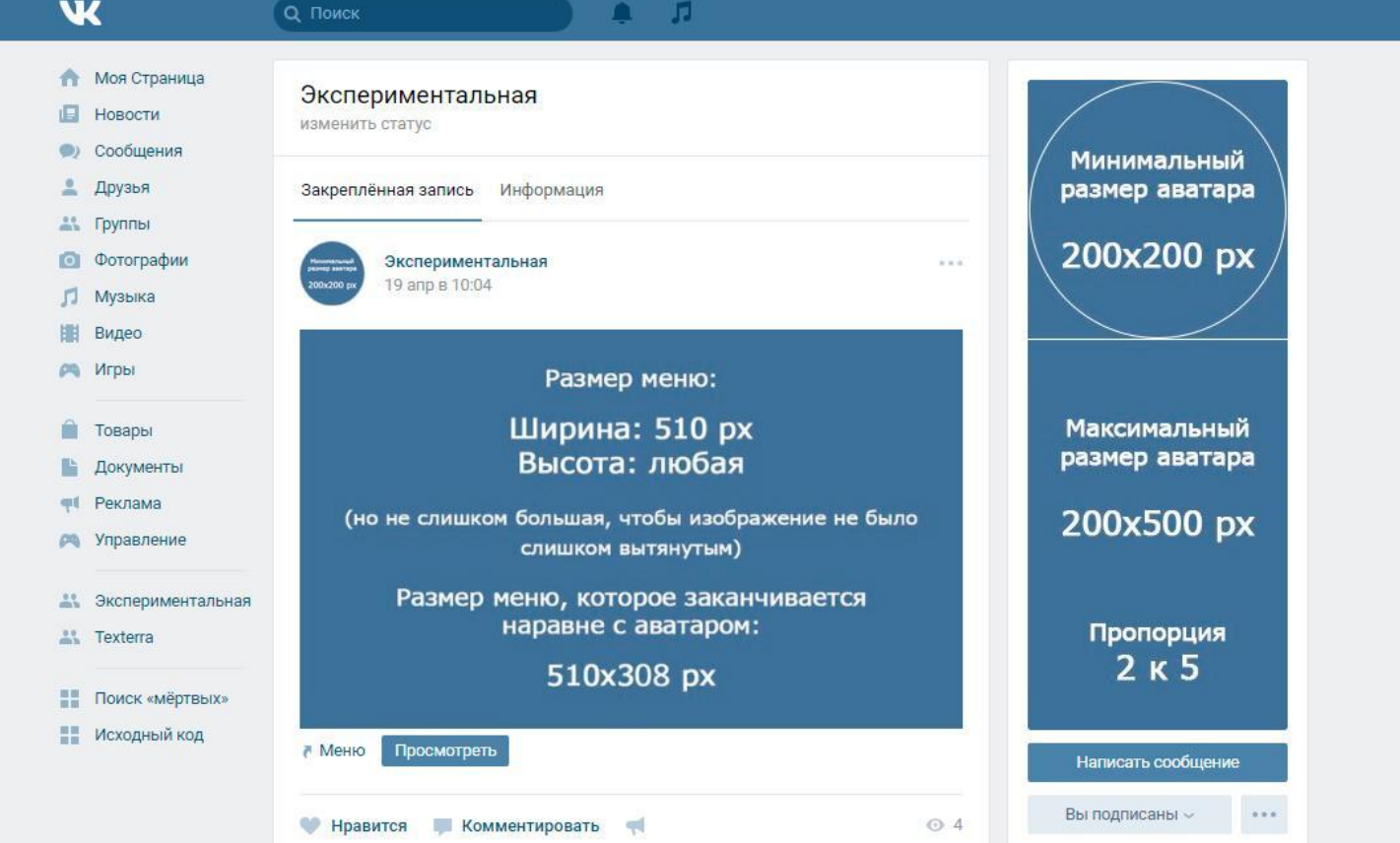

Минимальный размер изображения для товаров: 400х400 / П К каждому товару можно добавить всего 5 изображений

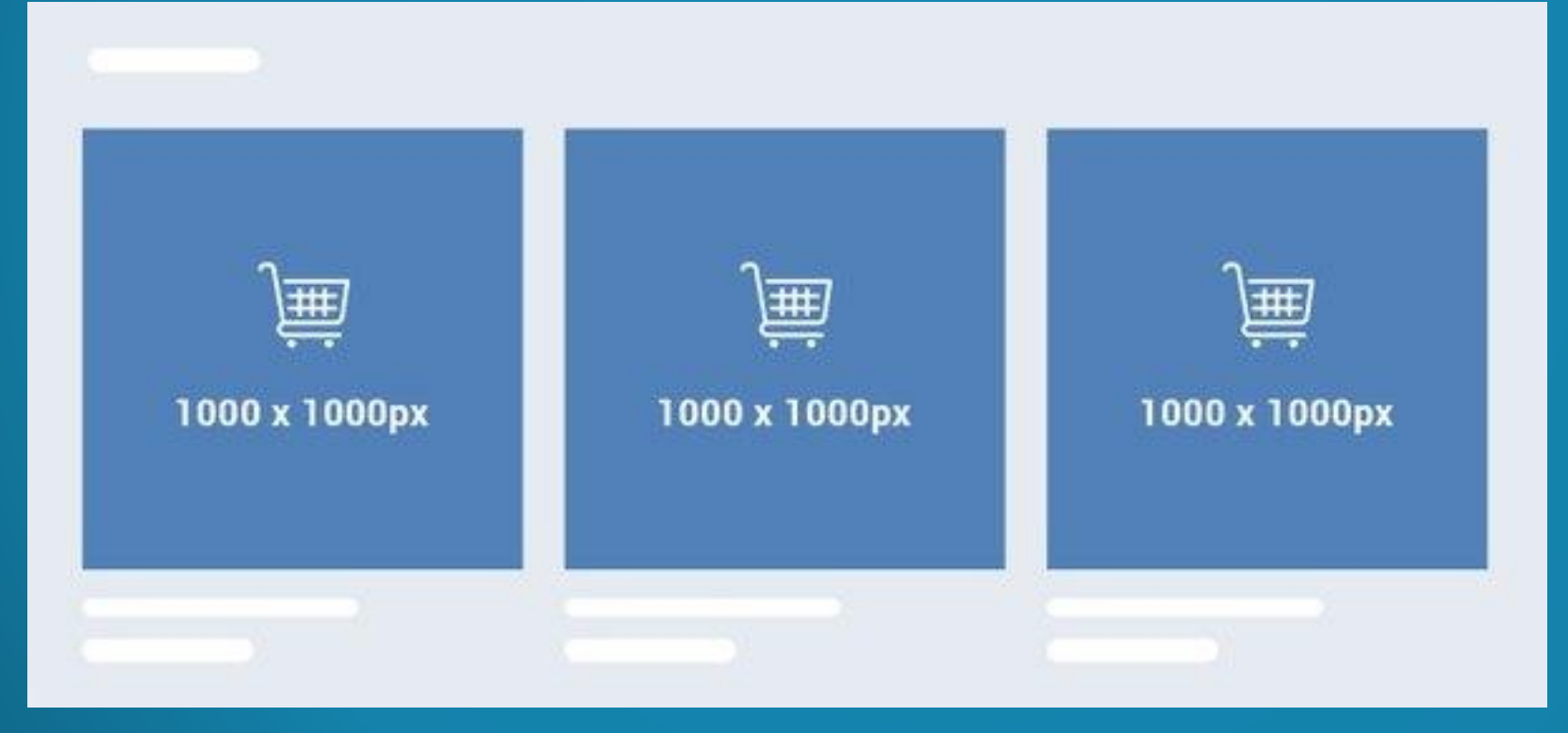

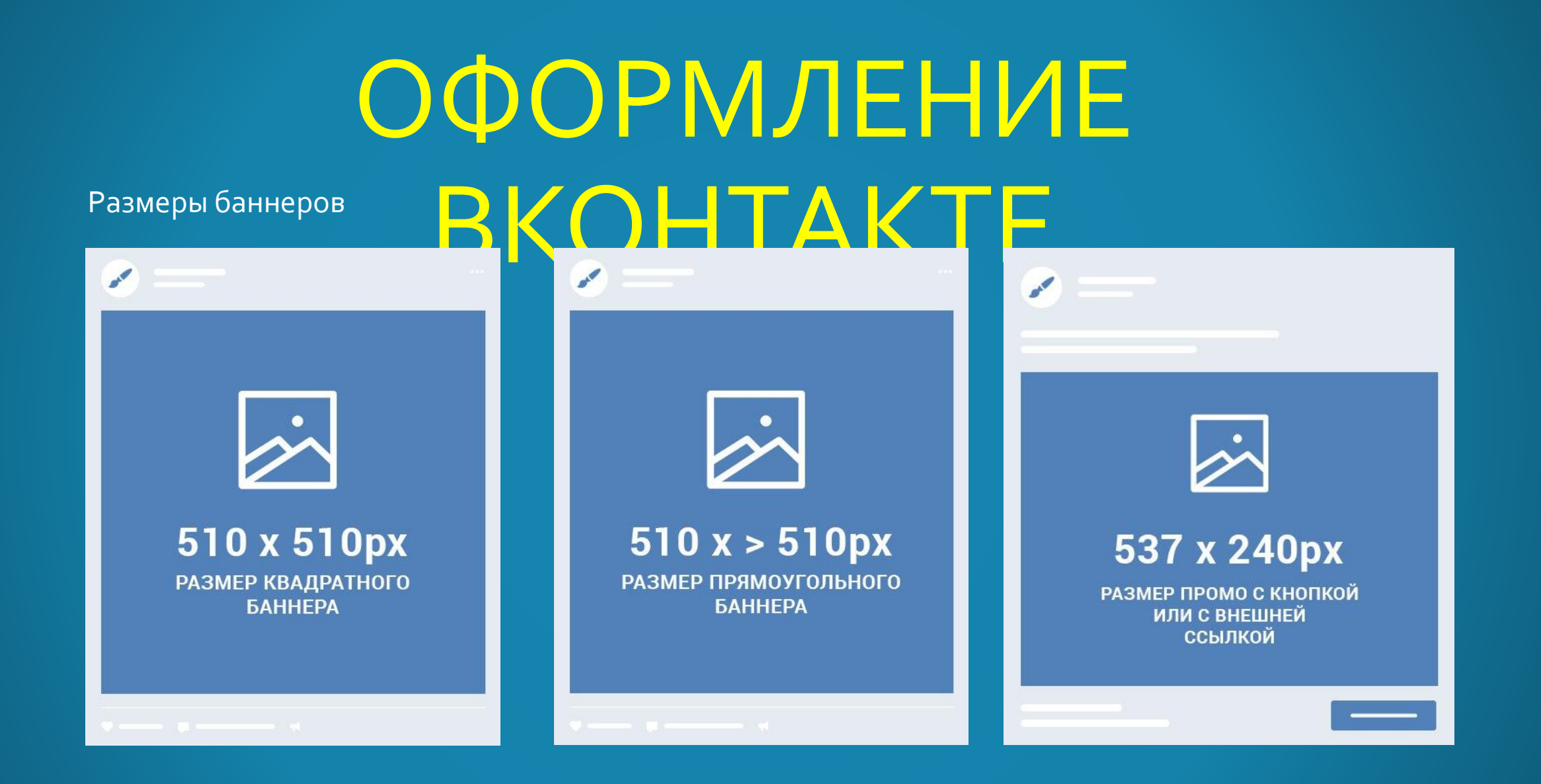

## ОФОРМЛЕНИЕ Универсальный промопос  $B \setminus \bigcap \neg \Box A \setminus \top \vdash$

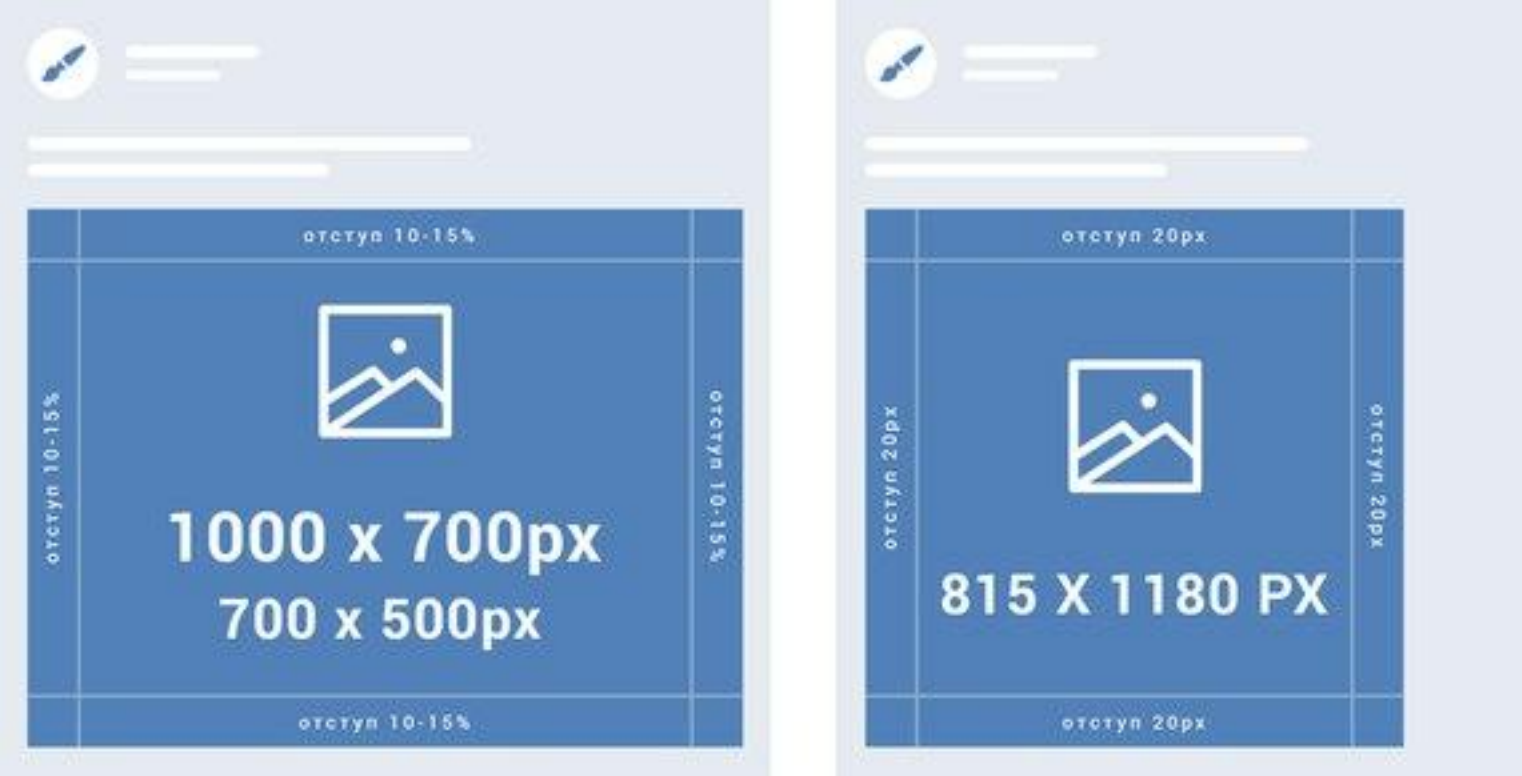

Баннер для статьи

ВКОНТА От верхней части до начала заголовка состоящего из одной строки будет 88 рх (заглавными) и 94 px (прописными), из двух строк будет 75 px (заглавными) и 79 px (прописными), из трех строк заголовки еще не встречал. Расстояние от верхней части баннера до верхней части кнопки при заголовке состоящем из одной строки будет 174 px, из двух будет 189 px, при этом размер самой кнопки получается 89.19 рх по ширине на зо рх по высоте. Шрифт в заголовке "Roboto" с начертанием "Black", размер шрифта в заголовке в одну строку зо рх, а если заголовок в две строки, то 24 рх.

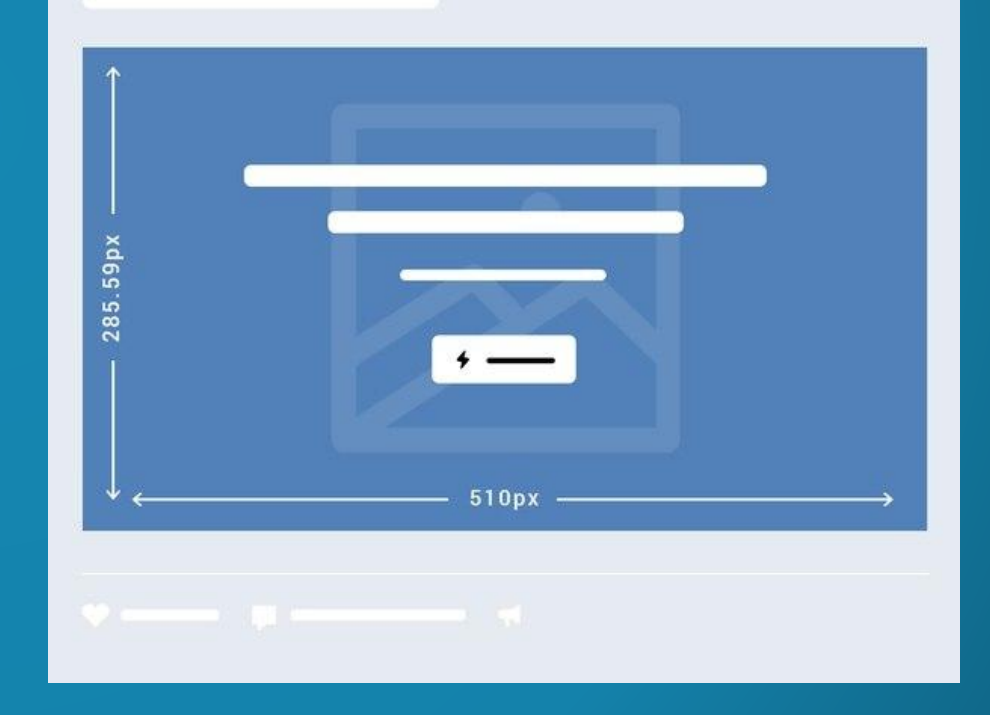

# ОФОРМЛЕНИЕ Размер обложки для альбомов < 0 HTAKTE

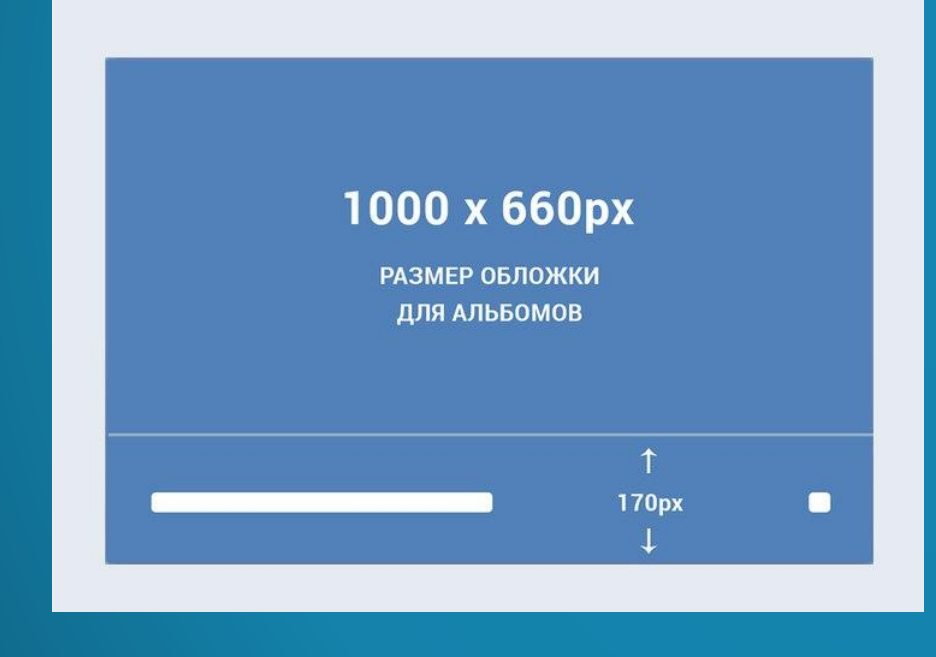

Фотоальбомы 1

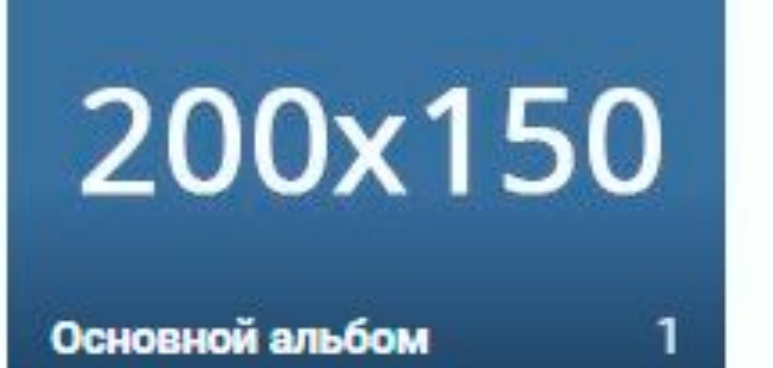

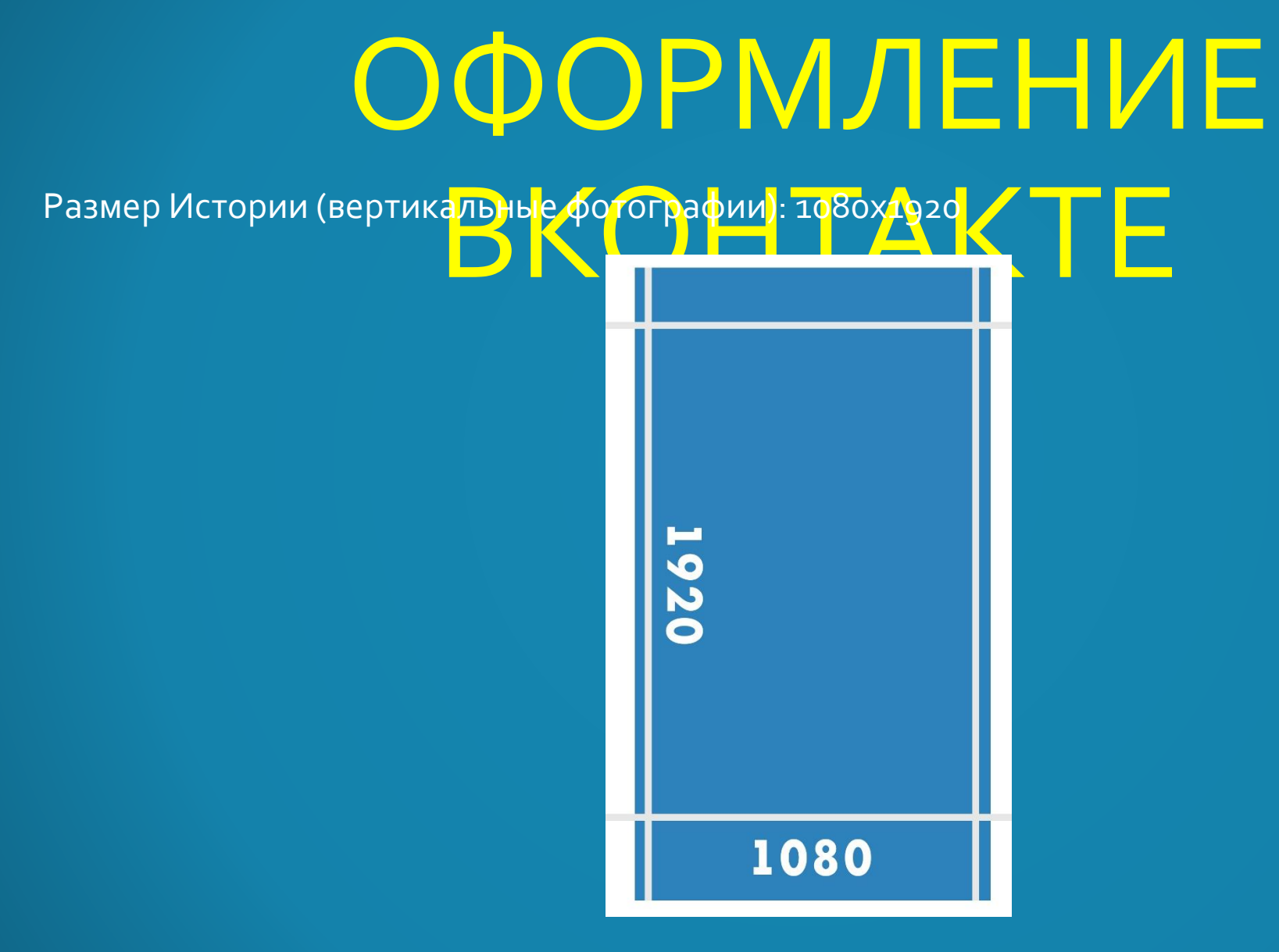

#### ОФОРМЛЕНИЕ BKOHTAKTE Размеры для рекламы

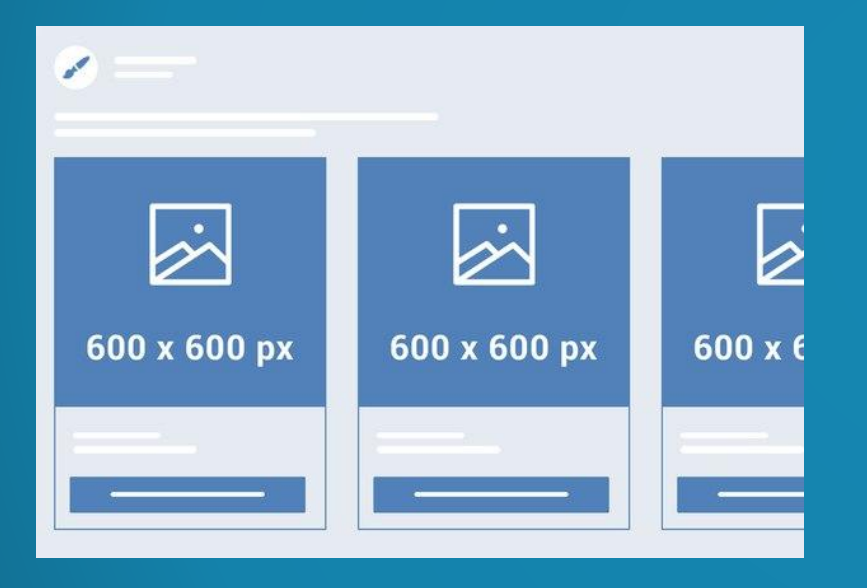

Карусель

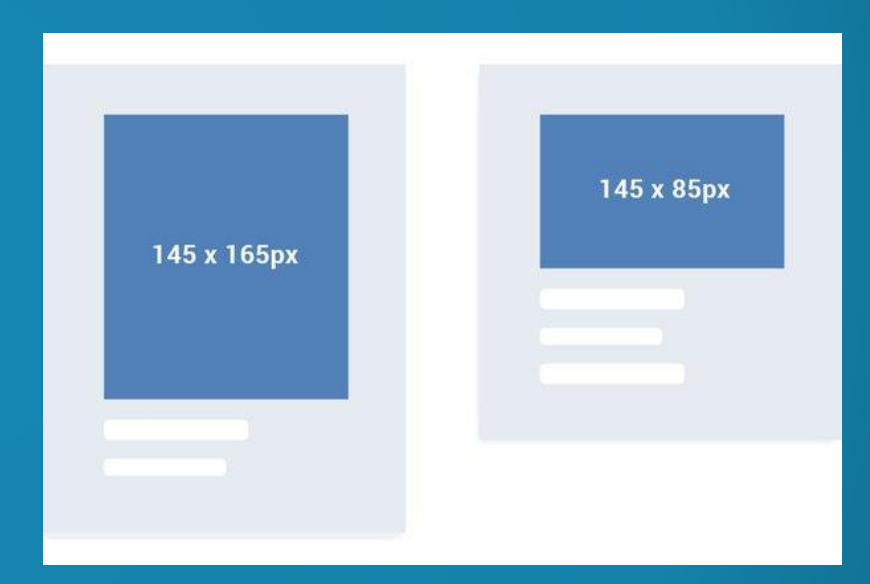

Тизеры

#### ОФОРМЛЕНИЕ Изображение профиля: 180 <mark>х 180 пикселей —</mark><br>Обложка фото: 851 х 315 пи<mark>кселей — — В О О К</mark> Обложка фото: 851 x 315 пи<mark>к</mark>сел<mark>е</mark>й

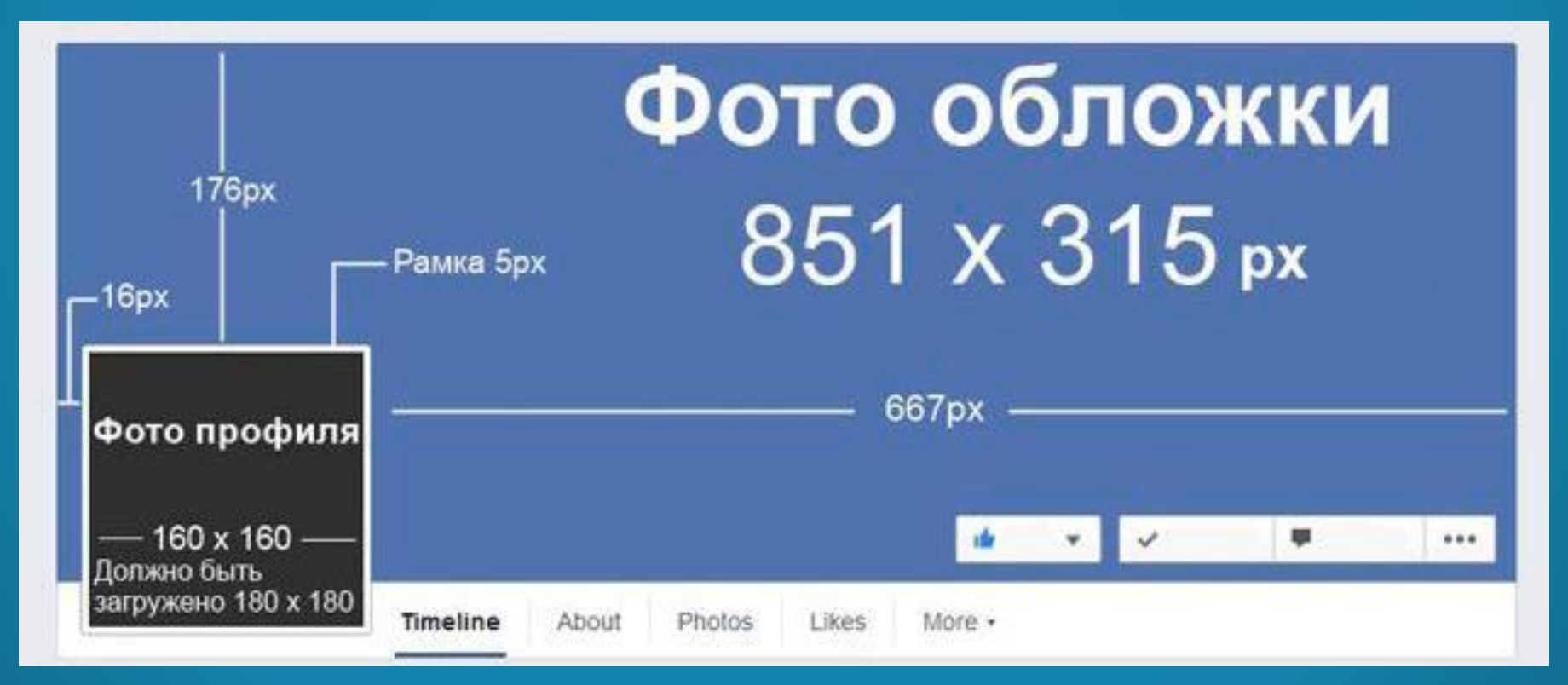

#### ОФОРМЛЕНИЕ FACEBOOK ФОТО ОБЛОЖКИ СТРАНИЦИ: 8<mark>20</mark>x3<mark>6</mark>0 px При просмотре на компьют<mark>е</mark>рах 82<mark>0x312</mark>

При просмотре на смартфонах 640х360

Должна быть не менее 400 пикселей в ширину и 150 пикселей в высоту

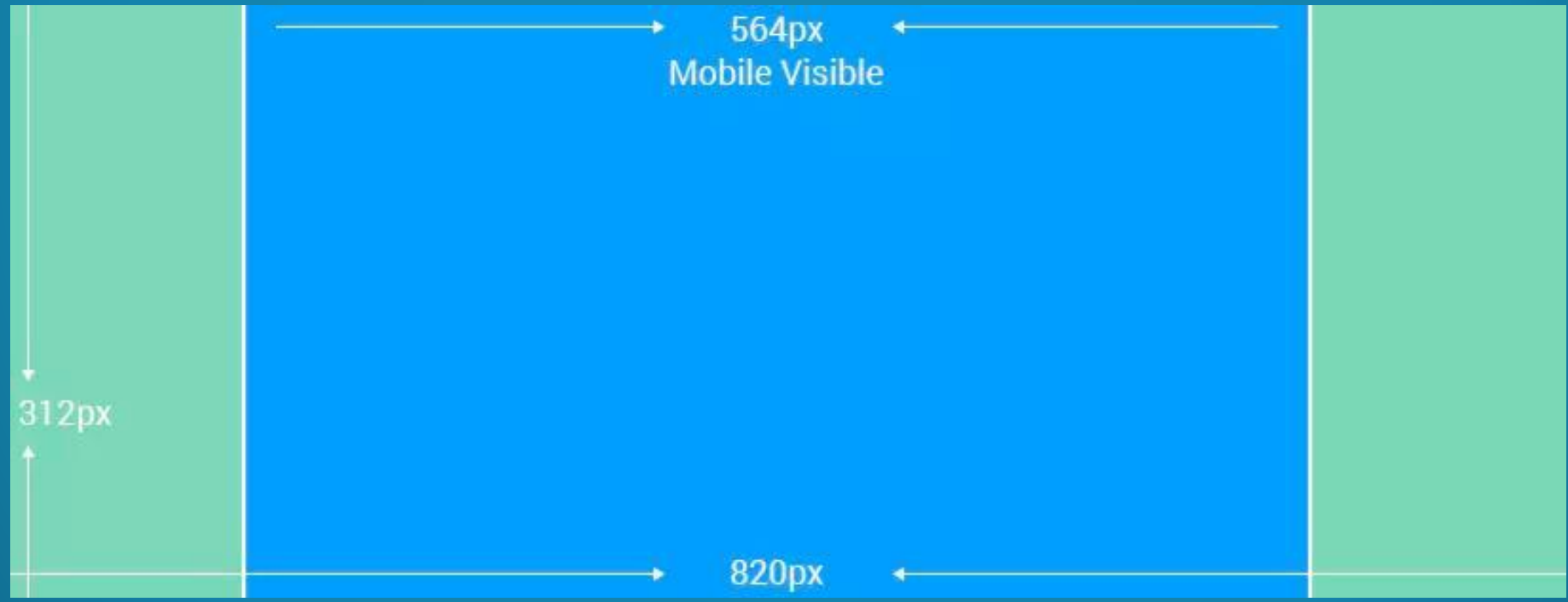

#### ОФОРМЛЕНИЕ FACEBOOK ФОТО ОБЛОЖКИ СТРАНИЦИ: 8<mark>20</mark>x4<mark>62 px</mark> При просмотре на компьют<mark>е</mark>рах 82<mark>0x312</mark> При просмотре на смартфонах 820х462

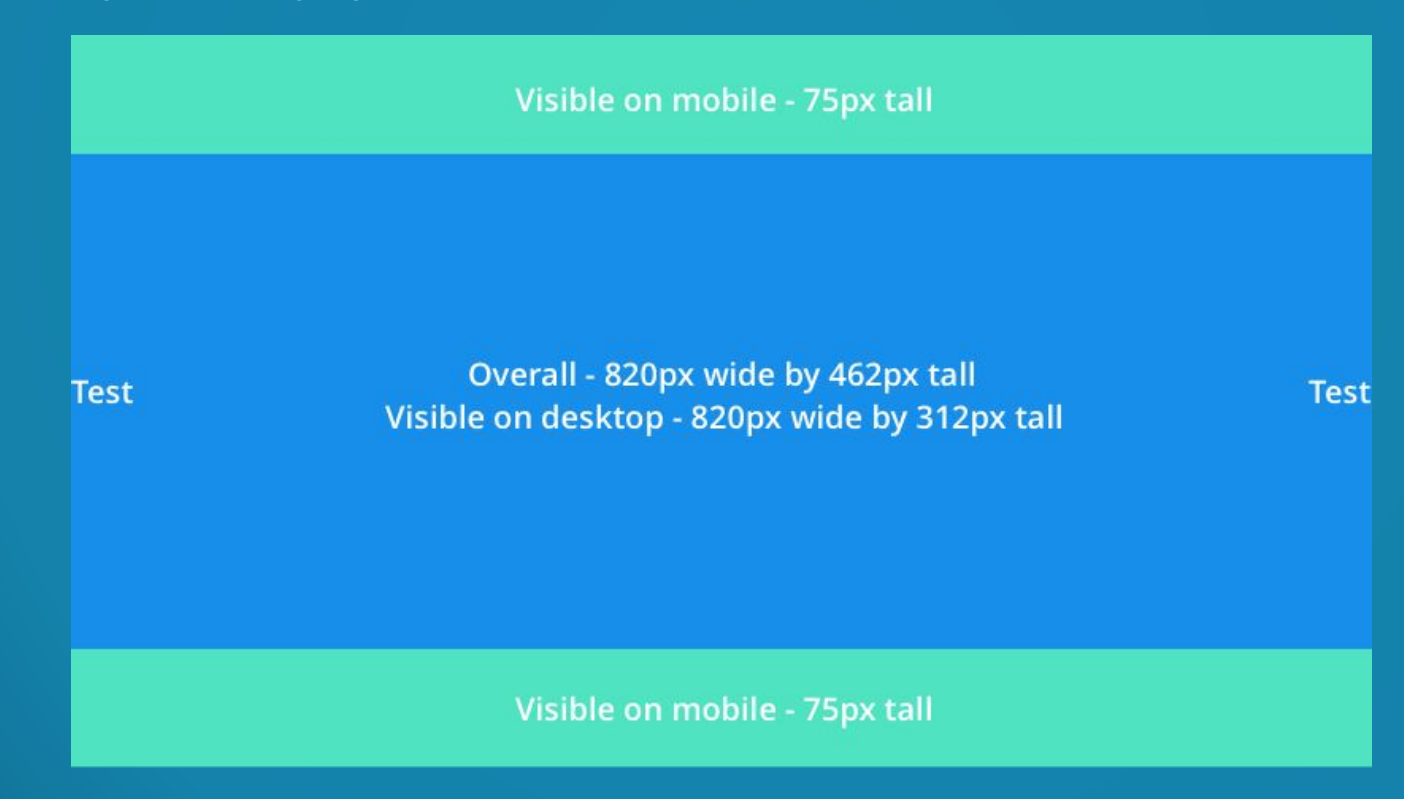

#### ОФОРМЛЕНИЕ ФОТО ПРОФИЛЯ<br>170 х 170 рх на вашей Страниц<mark>е на компьютерах, ООК</mark> 170 х 170 px на вашей Странице на к<mark>омпьютерах,</mark>  $128 \times 128$  рх на смартфонах 36 х 36 px на большинстве многофункциональных телефонов.

В объявлениях и публикациях отображается круглое фото профиля вашей Страницы, однако для посетителей Страницы отображается обычное квадратное фото.

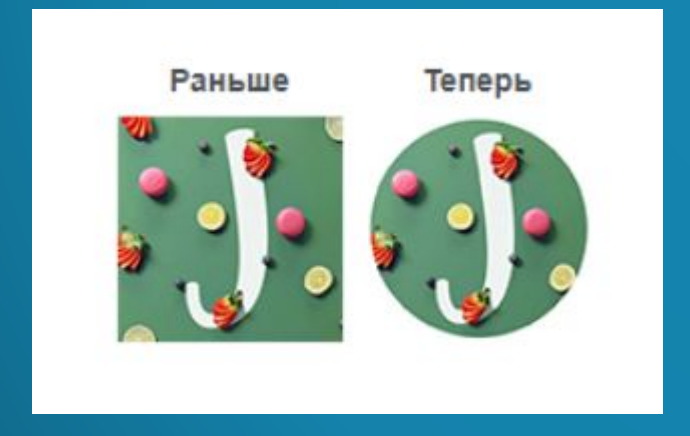

1200 PX

Изображения для поста: 1<mark>200 х 9</mark>00 Силанов Силанов Силанов Силанов Силанов Силанов Силанов Силанов Силанов Сила<br>Рекламу с изображением на котором Рекламу с изображением на котором более 20% места занимает текст, могут ограничить в охвате или не допустить к показу. Можно проверить изображения:

https://www.facebook.com/ads/tools/text\_o verlay

ОПТИМАЛЬНЫЙ РАЗМЕР

**900 PX** 

Минимальный размер дл<mark>я изображения профиля 110 на 110 p</mark>x<br>Рекомендуемый: 700x700 <mark>px</mark> Рекомендуемый: 700x700 <mark>px</mark>

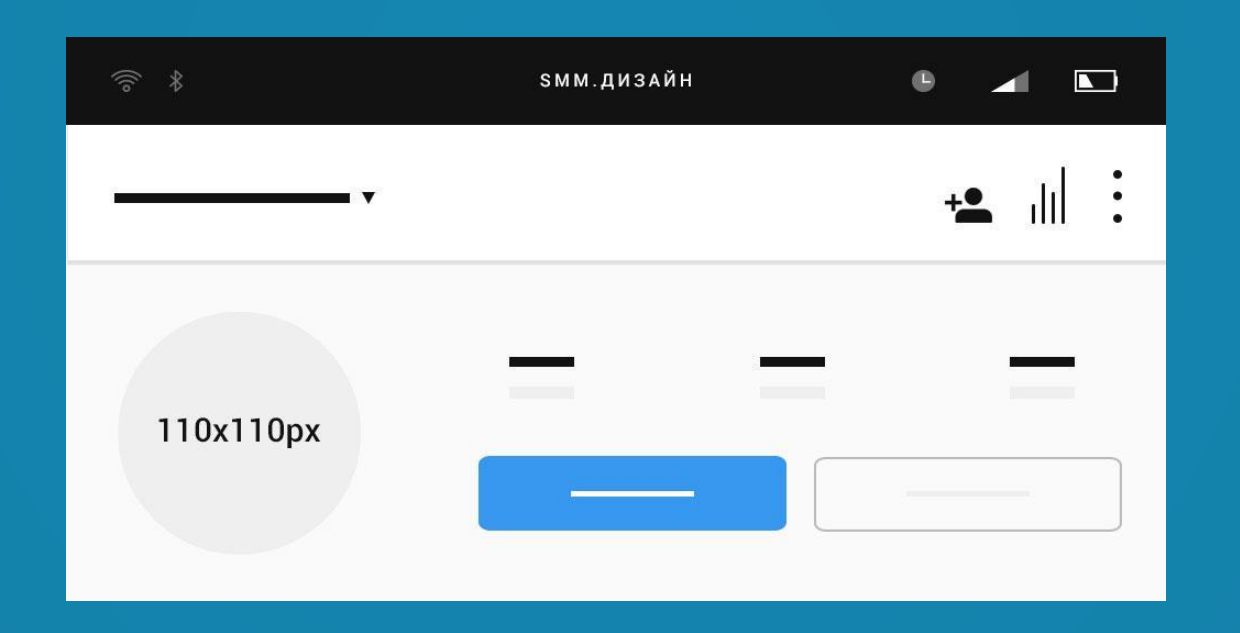

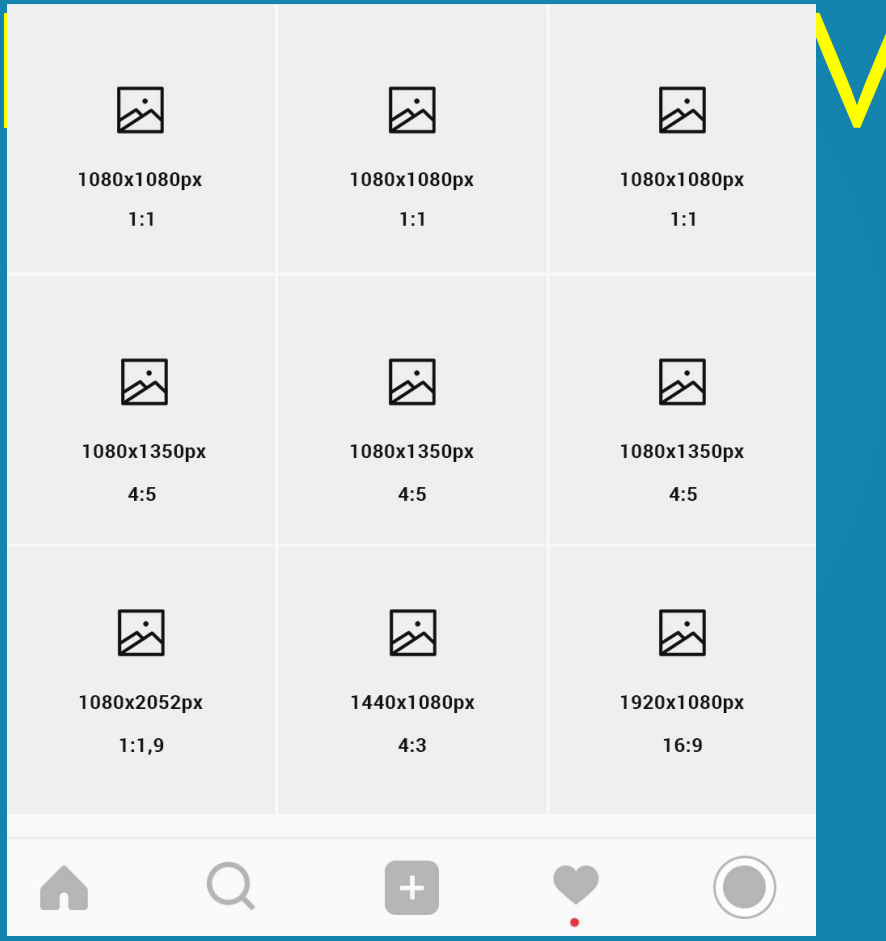

Размеры stories Размер для ленты истор<mark>ий-</mark> будет 1080х1920рх с пропорцией 9:16.

Любой загруженный файл в истории, который принимает инстаграм, будет растянут на весь экран!

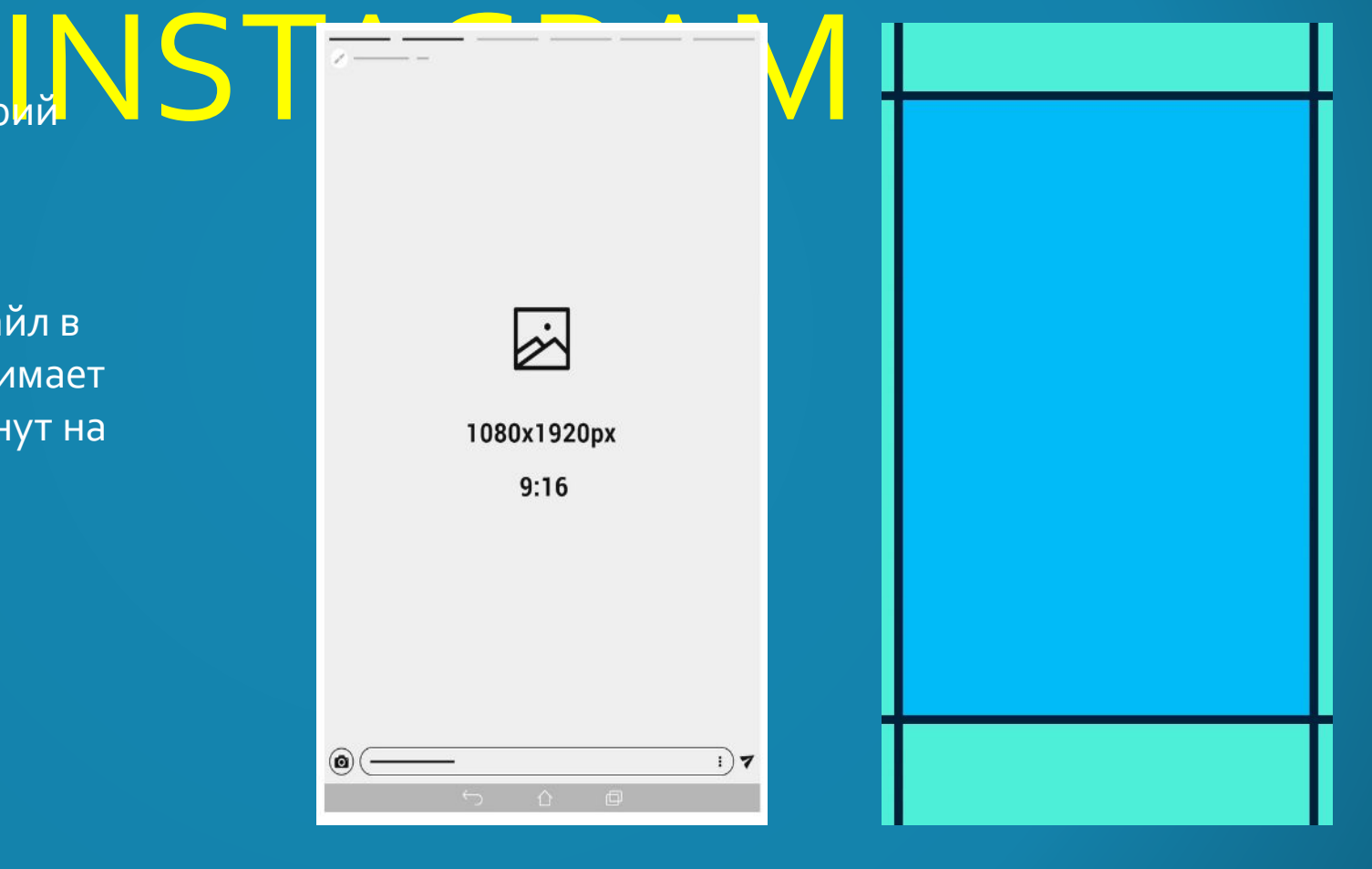

Регистрация в программе ДЛЯ графического Дизайна

Сапуа - создание обложки для паблика Вконтакте

Создание изображения для публикации в сервисе Crello

Создание обложки для группы Вконтакте в онлайн аналоге ООТОШО Руслан Самсонкин: обучение интернет помощников

Основные размеры Элементов для оформления социальных СетеИ Руслан Самсонкин: обучение интернет помощников

Способы установки программ на ПК или ноутбук

Установка торрент клиента Zona Для скачивания файлов